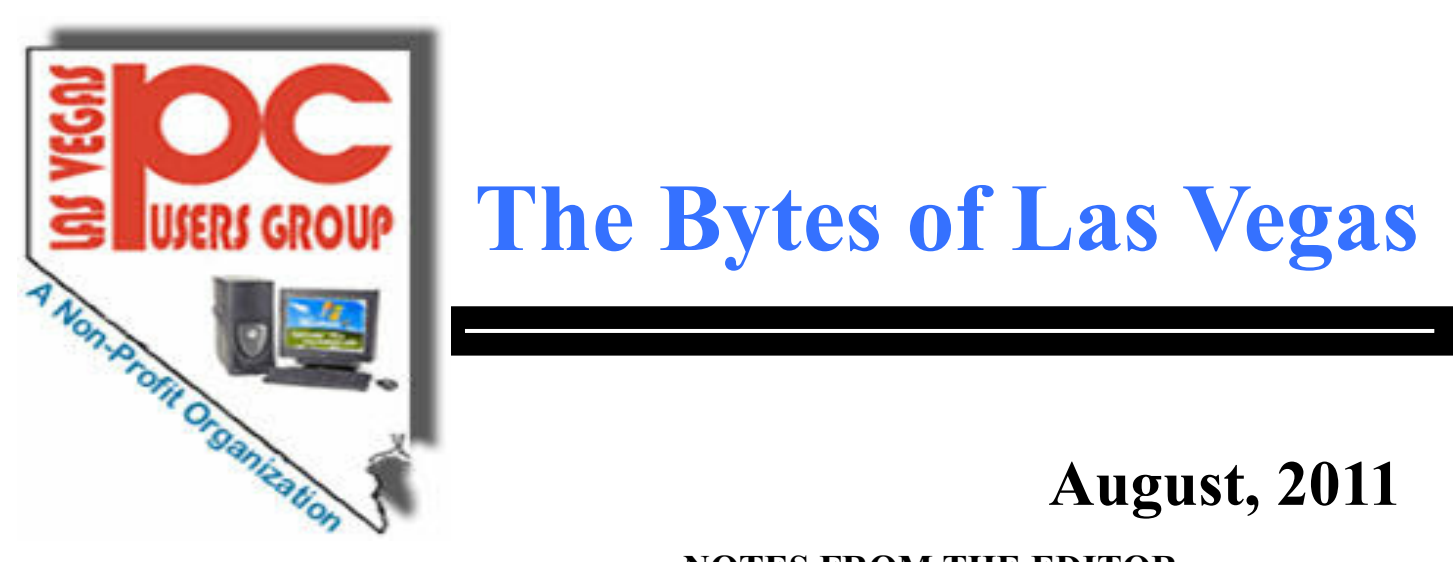

# **USERS GROUP** The Bytes of Las Vegas

# **August, 2011**

### **NOTES FROM THE EDITOR**

**If you have any suggestions for the Meeting Speaker for the**

# **INDEX**

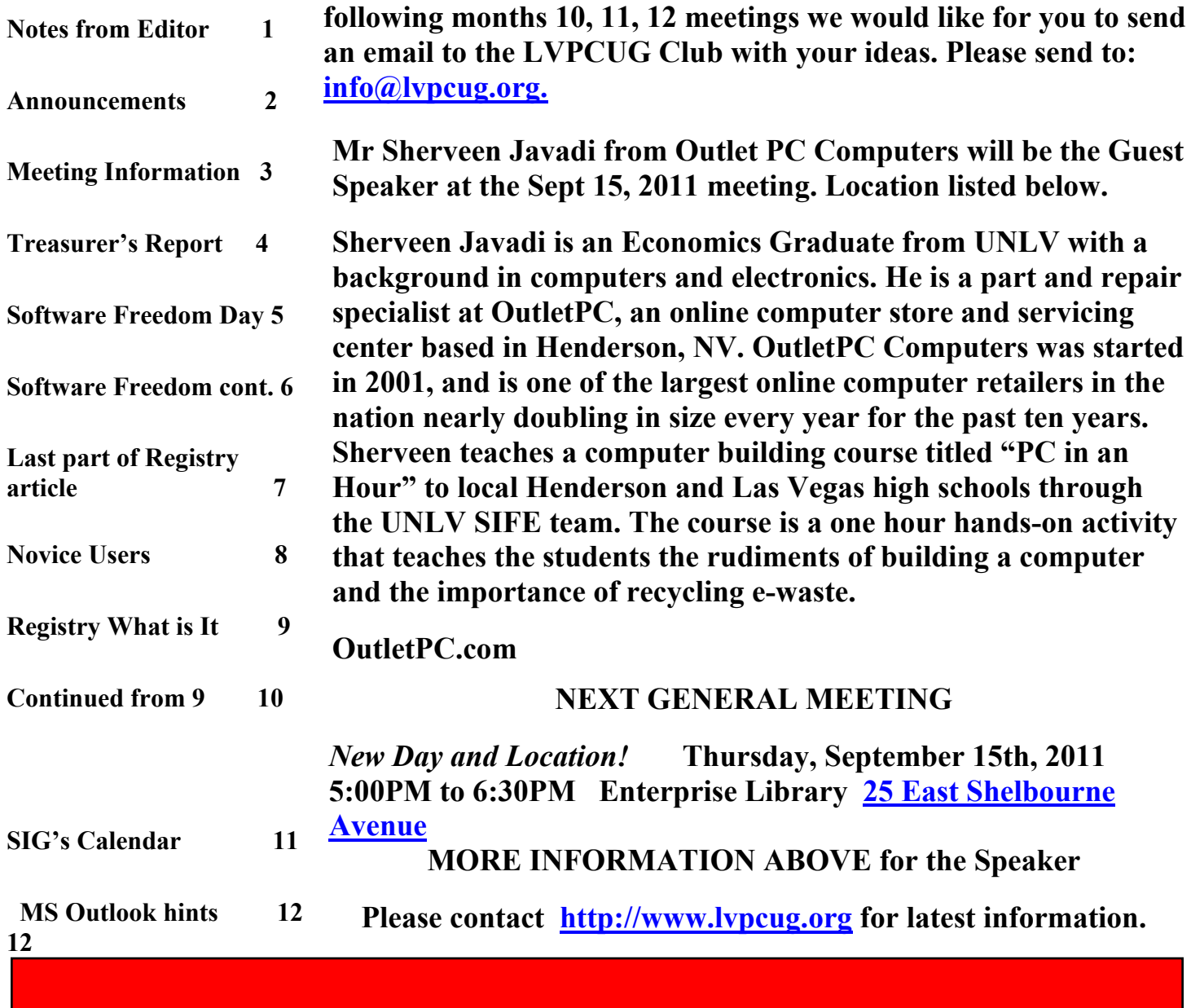

### **Announcements**

**The Special Interest Groups (SIG) will be meeting at their regular times. Be sure to check the calendar on the web site. We are looking for a new place for our General meetings and SIG's. If you have any suggestions, please email us at info@lvpcug.org**

**Check the web site at http://www.lvpcug.org for the calendar dates and times.**

**Would you like to share a computer talent you have or would be interested in learning about a certain topic. We would appreciate your ideas!** **RECYCLING The used ink and toner is good for the environment but at this time the Las Vegas PC Users Group is no longer accepting the items for recycling. The Club would like to recommend that you recycle your items with** Cartridge World **Stores located at: please note that their store formerly in the Home Depot shopping center at Rainbow and Charleston has moved to 3655 S Rainbow Suite 104 in the Walmart shopping center near Spring Mountain. Their other store is still at 9550 S Eastern Ave, Suite 190.**

#### **Officers and Volunteers Contact by sending an email to info@lvpcug.org**

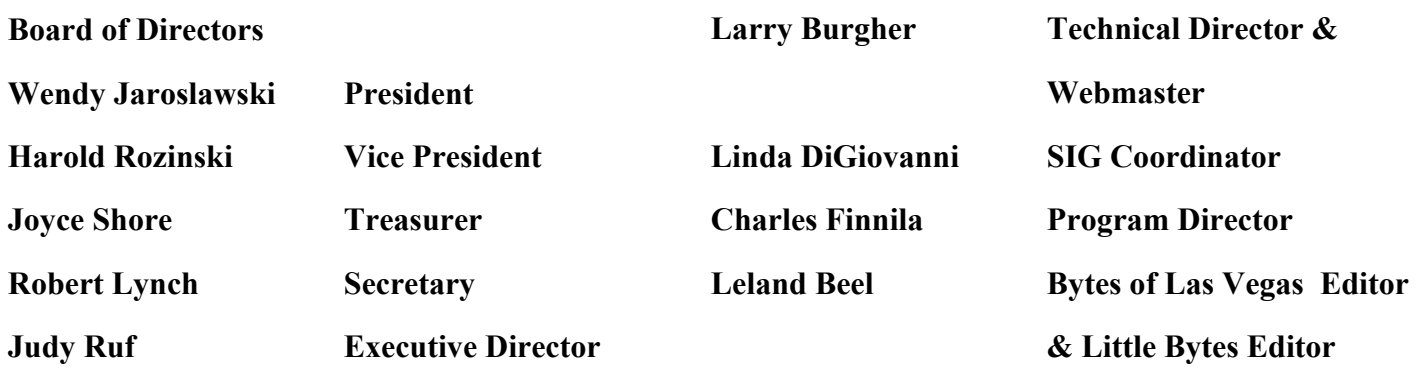

**Membership Questions If you have any questions about your membership.**

**Please send email: membership@lvpcug.org**

**Web site: http://www.lvpcug.org**

#### **Newsletter**

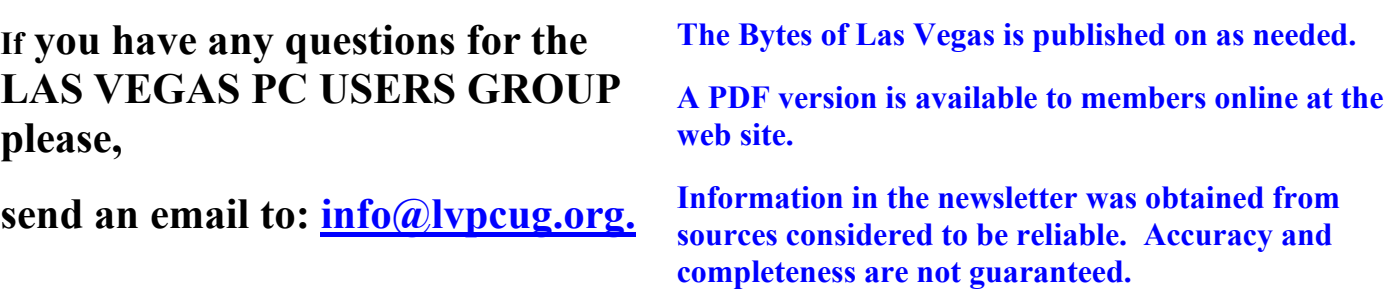

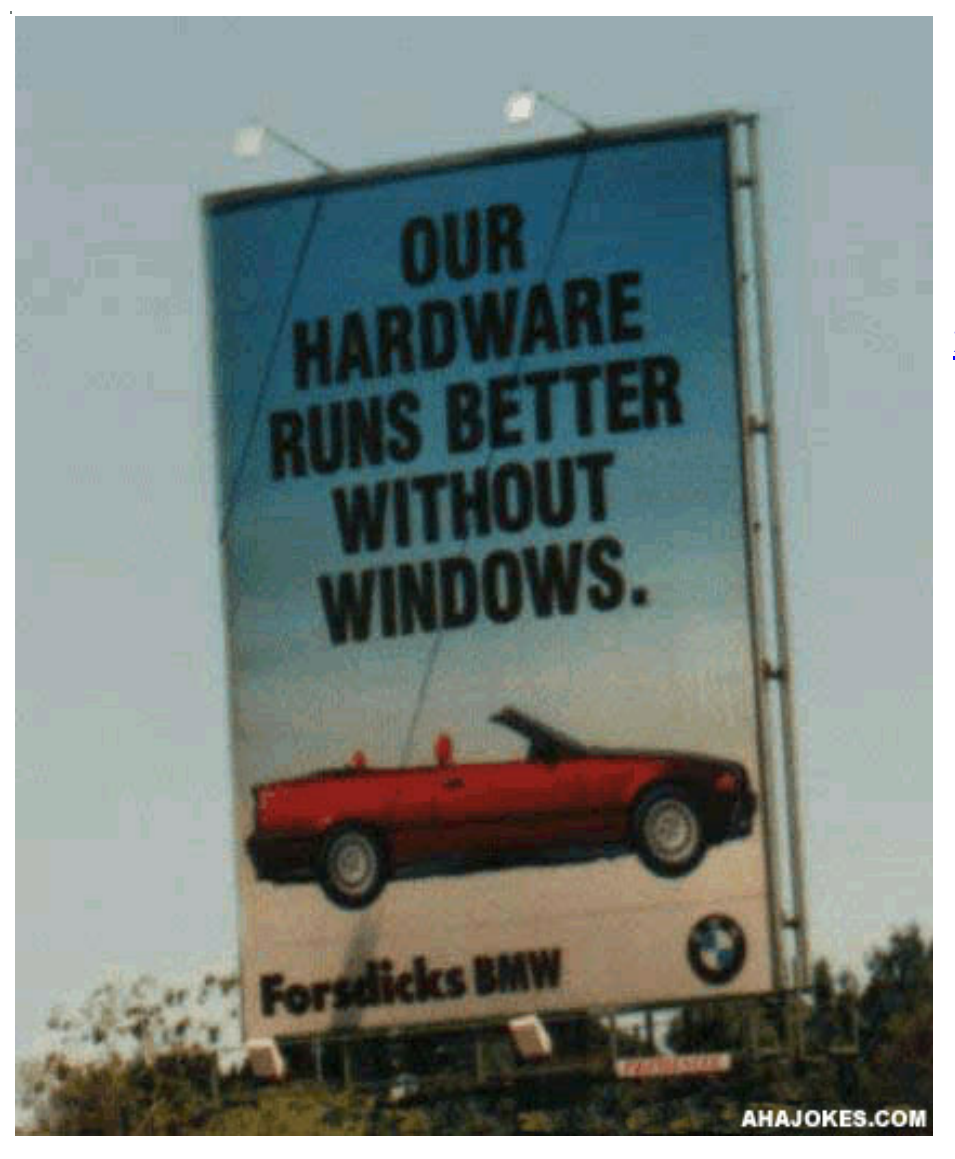

**NEXT GENERAL MEETING : WEDNESDAY September 15th, 2011 TIME: 5:00-6:30 PM**

 **PLACE: Enterprise Library 25 East Shelbourne Avenue**

**Page 1 has the information about the Guest Speaker for the meeting.**

**"A journey of a thousand miles starts a single step."**

**Chinese Philosopher**

**Lao Tzu**

**(604 BC - 531 BC)**

**For those members who use Cartridge World for their printer consumables, please note that their store formerly in the Home Depot shopping center at Rainbow and Charleston has moved to 3655 S Rainbow Suite 104 in the Walmart shopping near Spring Mountain. Thanks to Karl Rehak for discovering this. Their other store is still at 9550 S Eastern Ave, Suite 190.**

**Do you use Firefox ? How To Customize Toolbars and Buttons in Firefox**

**http://www.techsupportalert.com/content/how-customize-toolbars-and-buttonsfirefox.htm**

**Apple User Charged \$4,000 for OS X Lion Download**

**http://go.infopackets.com/e20110801-03**

**Membership Corner: UNTIL FURTHER NOTICE NO NEW MEMBERSHIP APPLICATIONS OR MEMBERSHIP RENEWALS WILL BE ACCEPTED. GENERAL Meetings and SIG Meetings are open to the public.**

**New Notice to Members:**

**The Executive Board has decided to reduce the frequency of General Meetings from monthly to quarterly because of the difficulty in getting presenters, and because of low attendance. Meetings are scheduled for September 15th, 2011, and To be determined. The frequency of board meetings is also reduced, so they occur in the month just prior to the general meeting.**

**The number of The Bytes of Las Vegas posted to the web site will decrease in number, more information at a latter date.**

**Treasurer's Report**

**The fiscal year of LVPCUG commences May 1st of each year. The Banking Summary from the beginning of this fiscal year, 5/1/2011 to current date shows:**

**TOTAL INCOME \$163.48**

**TOTAL EXPENSES \$577.02**

**OVERALL TOTAL -\$413.54.**

**Since the beginning of fiscal year 5/1/2009 to the current date:**

**TOTAL INCOME \$4,396.30**

**TOTAL EXPENSES \$6,188.76**

**OVERALL TOTAL -\$1,792.46**

 **Joyce Shore**

**Treasurer**

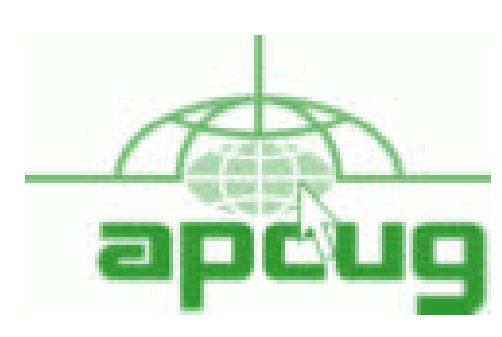

**If you are a member of LVPCUG that means you are a member of APCUG and you have a great opportunity to use the resources that they provide. Such as the calendar that members may log in and view a meeting of a different club or SIG and see what they are doing. Please go to www.apcug.org and create a users account in the APCUG SharePoint Site so that you can enjoy some of the benefits of membership in the LVPCUG and its shared portals.**

### **Software Freedom Day Sept 17, 2011**

In a time when our lives are increasingly dependent on technologies, it is important we take the time to consider the impact of technology on our lives, and the importance of ensuring technology isn't used to limit us, but rather to take us further along a path of opportunity, innovation and freedom for all people.

The United Nations Universal Declaration of Human Rights [1] is a set of basic human rights that most people would agree would be a bare minimum. Not often are our basic rights thought of in the context of technology, but as more and more our lives are dependent on technology, it is a rapidly growing concern. Technologies that matter to our freedom are used in our voting systems, our leisure, our work, education, art and our communication. What does this mean to you? It means that the basic human freedoms you take for granted are only as free as the technologies you use.

Transparent and sustainable technologies are vital to ensuring we can protect our freedoms. Think about e-Government systems such as electronic voting. When the systems running our voting is proprietary or closed, it means that we can't be sure what the software actually does, so how can we trust the results? The issues with the Diebold [2] voting systems in the US is testament [3] to the need for transparent systems that are trustworthy. Think about other software you use everyday that is proprietary and apply the fact that you can't be sure what it is actually doing! Does your email system send copies of your mail to a third party? Is your web browser, logging and automatically sending your browse history to someone? The most interesting case recently was when Sony purposely added spyware [4] to their music CDs that silently and automatically installed itself onto Microsoft Windows systems to search for piracy breaches. This behaviour has spawned a whole new wave of viruses and is a gross breach of privacy.

So what do I mean by transparent? Well some software gives you access to the source code, such as Free and Open Source Software (FOSS) which ensures that you can know (or get checked) what exactly a piece of software will do. It avoids nasty surprises, spyware, result rigging and all kinds of issues that we can't be absolutely sure to avoid in closed software. Proprietary software keeps the source code locked away from public scrutiny which means that there is no way to know exactly what the software actually does, and no way to trust it to safeguard your human rights. Transparent technologies are about ensuring you can trust the results and operation of your technology. Continued on Page 6

### **Software Freedom Day Continued from Page 5**

Sustainable technologies are also important, and the best example of the issue is proprietary data formats. Why should the generations of today not have access to the love letters, essays and poems of their youth? With many applications using proprietary data formats, we can't access the information in other programs or even future versions of the same program. When data is stored in data formats based on open standards [5], there is the ability for people everywhere to easily use and implement the standard and have your data accessible by more applications well into the future. Sustainable technologies are about ensuring access to knowledge forever.

As more and more of the worlds population starts using technology, getting online, and developing the next major life changing event of the future (such as the Internet was for many of us), ensuring open, transparent and sustainable approaches are considered best practice is important. Important to a future where technology empowers everyone equally, where knowledge is forever, and where our basic human freedoms are strengthened by technology, not hampered.

Software Freedom Day is a global celebration and education of why transparent and sustainable technologies are now more important than ever. With over 200 teams in 60 countries participating, it is a fantastic event to get your schools and communities involved in. Go along to your local event or start your own event and meet a wide range of people, all working together to help ensure our freedoms are maintained by the technologies of tomorrow.

Written by Pia Waugh Search the Internet for more information

### **Bing, Yahoo! Surpass Google in 'Search Success'**

**http://go.infopackets.com/e20110817-06**

### **Most Mobile Apps Unsafe, Risk ID Theft: Report**

**http://go.infopackets.com/e20110817-05**

**Teachers Also a Target of Cyber Bullying**

**http://go.infopackets.com/e20110819-05**

**Insulin Pumps Proven Susceptible to Hacking**

**http://go.infopackets.com/e20110819-06**

 **Thanks Larry**

 **For the Linux users**

**Mint 10/11 users**

**http://www.techsupportalert.com/content/tips-and-tricks-linux-mint-afterinstallation.htm?utm\_source=feedburner&utm\_medium=email&utm\_campaign=Feed%3 A+gizmosbest+%28Gizmo%27s+Best-ever+Freeware%29&utm\_content=Yahoo!+Mail**

**Thanks CF**

**HP single-handedly destroys non-iPad tablet market**

**http://www.zdnet.com/blog/hardware/hp-single-handedly-destroys-non-ipad-tabletmarket/14340?tag=nl.e539**

 **Five tips for lightning-fast formatting in Word**

**http://www.techrepublic.com/blog/five-tips/five-tips-for-lightning-fast-formatting-inword/996?tag=nl.e101**

 **Work faster in Word by customizing the Office 2010 Ribbon**

**http://www.techrepublic.com/blog/itdojo/work-faster-in-word-by-customizing-the-office-2010-ribbon/2868?tag=nl.e064**

### **Thanks Larry**

Continued from Page 10 Click Start, select Run, type **regedit**, and press Enter. Navigate your way to the following Registry key: HKEY\_LOCAL\_MACHINE\SYSTEM\CurrentControlSet\Services\Netbt\Parameters Key: DhcpNodeType Value Type: REG\_DWORD - Number Valid Range: 1,2,4,8 (B -node, P-node, M-node, H-node) Default: 1 or 8 based on the server configuration Change value to 0.

There are times when a change to the Registry is just what the doctor ordered, but try never to get into the situation where it is necessary. A more prudent plan is to create an Image of your System when it is operating properly and go back to that whenever you get into trouble from a virus attack or a hardware failure. The Registry might be a nice place to visit (and appreciate) but you don't really want to spend very much time there.

End of article.

**"The Novice Corner" by Charles Frederick The opinions contained here are mine, please do your own research.**

**It seams to me that some of you think that the Novice SIG is only for people that know little more than how to turn a computer on.**

**The use of the word "Novice" is to say if you do not know how to do something on a computer good enough to teach it to someone else, you might be a Novice. Remember there is more than one way to accomplish the same results on a PC computer, you might know a better way.**

**If you do know how to do something on a computer and can teach others,**

**please join us and spread your knowledge.**

**We are a club of people helping people with computers.**

**That also holds true for the other SIG's.**

**You do not have to have a broken computer to come to the how-to-workshop or the Helping Hands SIG. Come and ask or answer questions on a one to one basis. With the increased use of Windows 7 some items may apply only to Windows XP and some items for Windows 7 may need to be added to my list. If you have any suggestions please email them to the email address list below.**

**Help and thank you.**

**novicesiglv@yahoo.com**

**Thanks Charles F.**

The Registry: What's it all about By Phil Sorrentino, President, Sarasota Personal Computer Users Group, FL July 2011 issue, Sarasota PC Monitor www.spcug.org president (at) spcug.org

The Windows Registry is a place in your computer that maintains information relating to all of the essential components of your System: the Operating System (OS), Applications (Apps), Users, and Hardware. It is a database that defines your System and how it operates. (A "database" being an organized collection of data for one or more uses, typically provided in digital form.) Entries in the Registry change whenever you make a change to any of these areas. You can think of it as a "scratch pad" that remembers all the details of how your System is setup, and how you like to use it. The Registry can be manually changed using the Registry Editor, "regedit", but this should only be undertaken with the utmost of care and caution. Before you attempt to change the Registry make sure you have detailed directions from a well-known, trusted source. Mistakes made to the Registry, at worst, could make your computer un-useable, requiring you to start all over with a fresh installation of the OS.

Most mistakes may only create a problem with a certain part of the computer's operation. In these cases, restoring the Registry can fix the mistake. So, make sure that before you attempt to change the Registry, you "backup" the Registry. This can be done by creating a Restore Point, or Exporting the Registry to a safe place on your hard drive. If you determine a mistake was made, you then could go back to the Restore Point before you made the changes to the Registry, or you could Import the old Registry from the "a priori" saved Registry. Again, don't do this unless you have very good direction and you are very convinced that you have to make the changes.

So what does The Registry look like? And how is it organized? The Registry is organized in a hierarchical fashion, just like folders on our computers. Think about "Documents". It typically contains Pictures, Music, Video, etc., and if you look into any of these, you will further find folders that are there to organize that particular type of file, pictures, music, or videos. Similarly, the Registry has basically five\* high level items; in the registry they are called "Keys", but you can still think of them as folders. (You may also see these keys referred to as "hives".)

The names will look strange to most of us, with the possible exception of those that may have developed software code sometime in the past.

These five are: HKEY CLASSES ROOT, HKEY USERS, HKEY CURRENT USER, HKEY\_LOCAL\_MACHINE, and HKEY CURRENT CONFIG. See, I told you they would look strange. Each of these "keys" contains a specific type of

Continued on Page 10

Continued from Page 9 information shown in the following table.

KEY Contains Information Relating To: HKEY CLASSES ROOT Computer's User Interface HKEY USERS Each User's Account HKEY CURRENT USER The user that is currently logged in to Windows HKEY\_LOCAL\_MACHINE Hardware and Software found on this particular computer HKEY\_CURRENT\_CONFIG The machine's current configuration

(\*There are actually other High Level Keys in the Registry, but they are not accessible with Regedit, and hence cannot be easily changed. These keys are more dynamic and contain information relating to the computer's runtime operations.)

Regedit works very much like Windows Explorer (which has been called the keys to the kingdom, many times by yours truly). Select an object in the left pane and its contents is shown in the right pane. An example of an open Registry is shown below:

Notice the hierarchical arrangement of the folders in the HKEY\_CURRENT\_CONFIG. "Software" followed by "Microsoft" followed by "windows" followed by "CurrentVersion" and finally "Internet Settings" which is selected and the contents of which are shown in the right pane. As with folders this implies that "Internet Settings" is contained within "CurrentVersion" which is contained within "windows", which is contained within "Microsoft" which is contained within "Software" which is contained within the HKEY\_CURRENT\_CONFIG registry key.

Selecting the lowest level key in the left pane displays the contents in the right pane. The contents are individual items that control some operation within the computer. Each item has a Name and a Data Type and a Data Value. Data Types can take on only certain Data Values, only those values determined by the Data Type. These again are details that, I think, will only look familiar to someone who has been involved in programming in the past. However, it is good to see these so that if you try to change the registry you will better understand the directions being given. Here are a few of the Data Types and a brief description of their Data Values.

#### **Name Data Type Data Description**

Binary Value REG\_BINARY Raw Binary Data DWord Value REG DWORD Integer that is 32 bits long String Value REG\_SZ Fixed Length Text String QWord REG\_QWORD Integer that is 64 bits long

So, I guess by now I've lost most of the readers, but if you do want to use Regedit, the above information will be useful because the directions to change the registry look very cryptic, even after becoming familiar with the above information. A typical set of directions to change the Registry may look like the following. (This change to the Registry was made to fix a networking problem.) Continued on Page 7

## **SIG's MONTHLY CALENDAR**

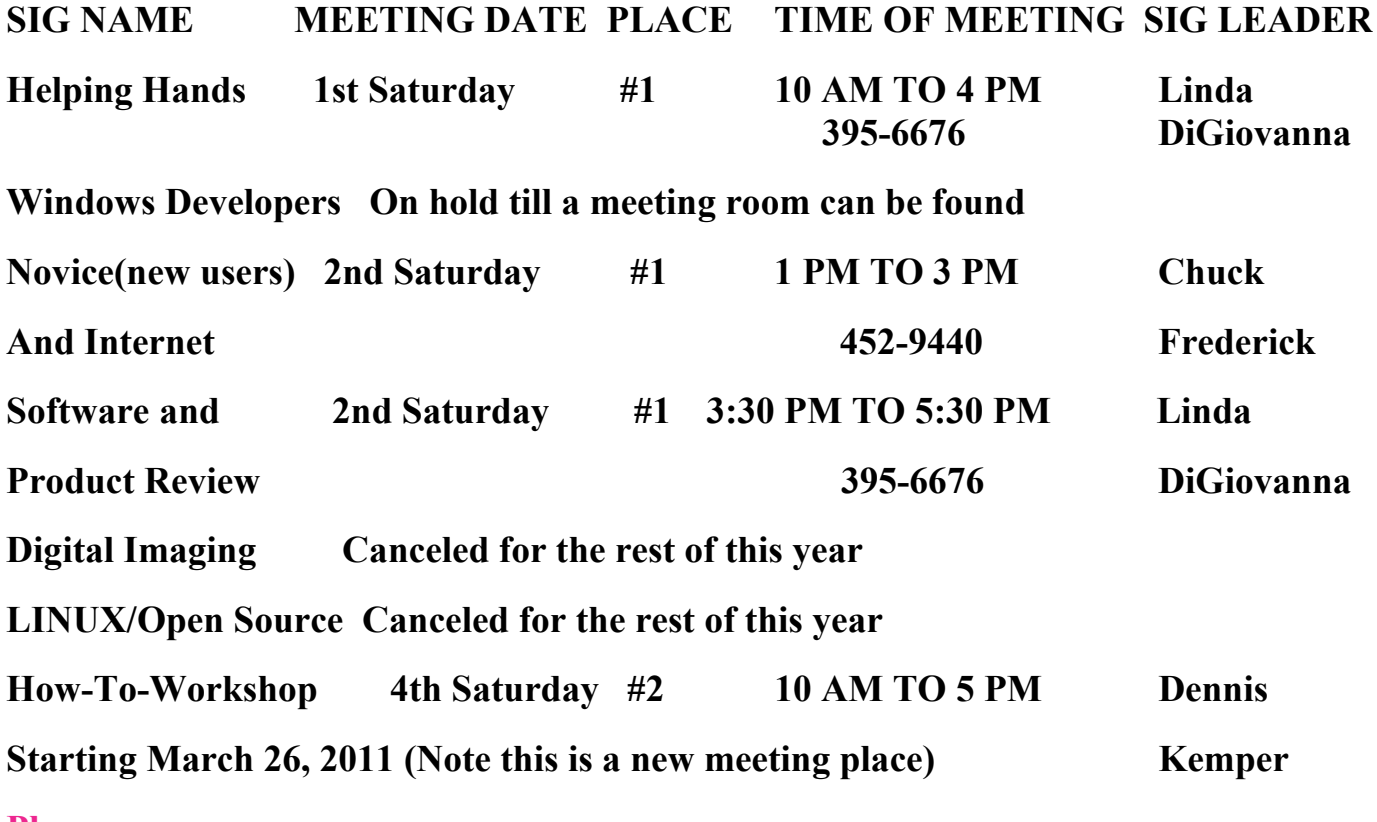

**Places are:**

**#1 Wengert Room is located in the back of the NV Energy building just west of Jones on W. Sahara**

**#2 Enterprise Library is located in Las Vegas at 25 E. Shelbourne Av. South of Windmill**

**LN and East of Las Vegas Blvd.**

**All meetings Are Subject to Cancellation by the SIG Leader or the Property Owner. The Calendar Page of the LVPCUG web site is keep as current as possible. If you would like to be a SIG Leader for some of the SIG's that are not meeting at this time, Please Contact Wendy to get the details of the duties of the Leader. You may leave a email at [info@lvpcug.org.](info@lvpcug.org)**

**This is from New Horizon/Business Office eTips:**

**Combat bounced email with these troubleshooting tips (MS Outlook)**

**Although your company higher-ups can read your email and block it, most likely, you've run into a different problem. While we strongly caution against sending personal email from your work account, the bottom line is that your email system isn't working as it should. We'll go through the most common culprits behind returned, or bounced, email.**

 **Incorrect email address. You may think you've ruled this one out, but double-check your outgoing mail address to ensure you have it right. A simple ".com" instead of ".net" creates a delivery problem that isn't immediately obvious.**

 **Text that triggers a spam filter. Some ISPs aggressively scan for words or phrases that commonly appear in spam. If found, email can be trapped in a filter or, less often, returned as undeliverable. Check your email for content and try to resend it.**

 **Vírus or wörm infection. Your computer may be infected, which in turn, causes other systems to block your email. Be sure to scan your PC for such a problem.**

 **Blacklisted email address. If someone used your ISP to spam others, your service could be on a blacklist. If your ISP is blacklisted, other ISPs automatically refuse email originating from your service. Have your recipients check with their companies (e.g., Tengster.com) to see whether this is the case.**

 **Blocked email address. Most ISPs allow users to block individuals, or even whole domains, to prevent spam or harassment. So, if your recipient doesn't want to hear from you and adds you to a blockedsenders list, your email is automatically refused. Unless he personally removes the block, your email bounces back.**

 **DNS configuration problems. If your ISP doesn't have the correct DNS (domain name server) configuration, many services won't accept your email. If you suspect this is the problem, forward the bounced messages to your email administrator and have him investigate further.**

#### **Take action**

**To truly get to the heart of the problem, you need to investigate the specific error message you're receiving in the returned mail or forward it to your administrator. (Since our reader's email is personal and not work-related, there's only so much he can do as far as asking his IT guy to step in.) To troubleshoot the error yourself, vísít the ISP's technical support site and look for more information. When we searched for AOL's troubleshooting information, we found help at http://postmaster.aol.com. If you don't know where to start, click on the Error Messages hyperlink and look for the same text that appears in your returned email message.**

#### **Thanks Wendy**